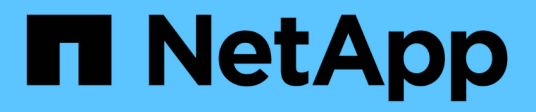

# **Configure una cuenta de Cloud Central**

Cloud Manager 3.8

NetApp March 25, 2024

This PDF was generated from https://docs.netapp.com/eses/occm38/concept\_cloud\_central\_accounts.html on March 25, 2024. Always check docs.netapp.com for the latest.

# **Tabla de contenidos**

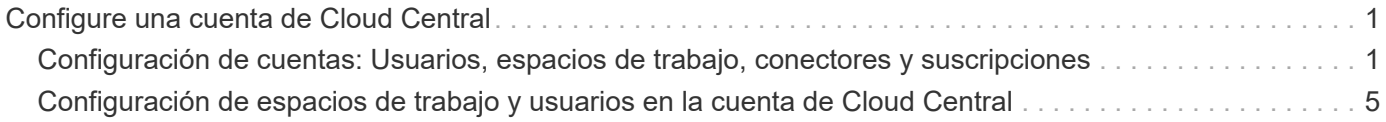

# <span id="page-2-0"></span>**Configure una cuenta de Cloud Central**

# <span id="page-2-1"></span>**Configuración de cuentas: Usuarios, espacios de trabajo, conectores y suscripciones**

Una cuenta *Cloud Central* proporciona multi-tenancy y le permite organizar usuarios y recursos en espacios de trabajo aislados desde Cloud Manager.

Por ejemplo, varios usuarios pueden implementar y administrar sistemas Cloud Volumes ONTAP en entornos aislados denominados *espacios de trabajo*. Estos espacios de trabajo son invisibles para otros usuarios, a menos que se compartan.

Cuando acceda por primera vez a Cloud Manager, se le pedirá que seleccione o cree una cuenta de Cloud Central:

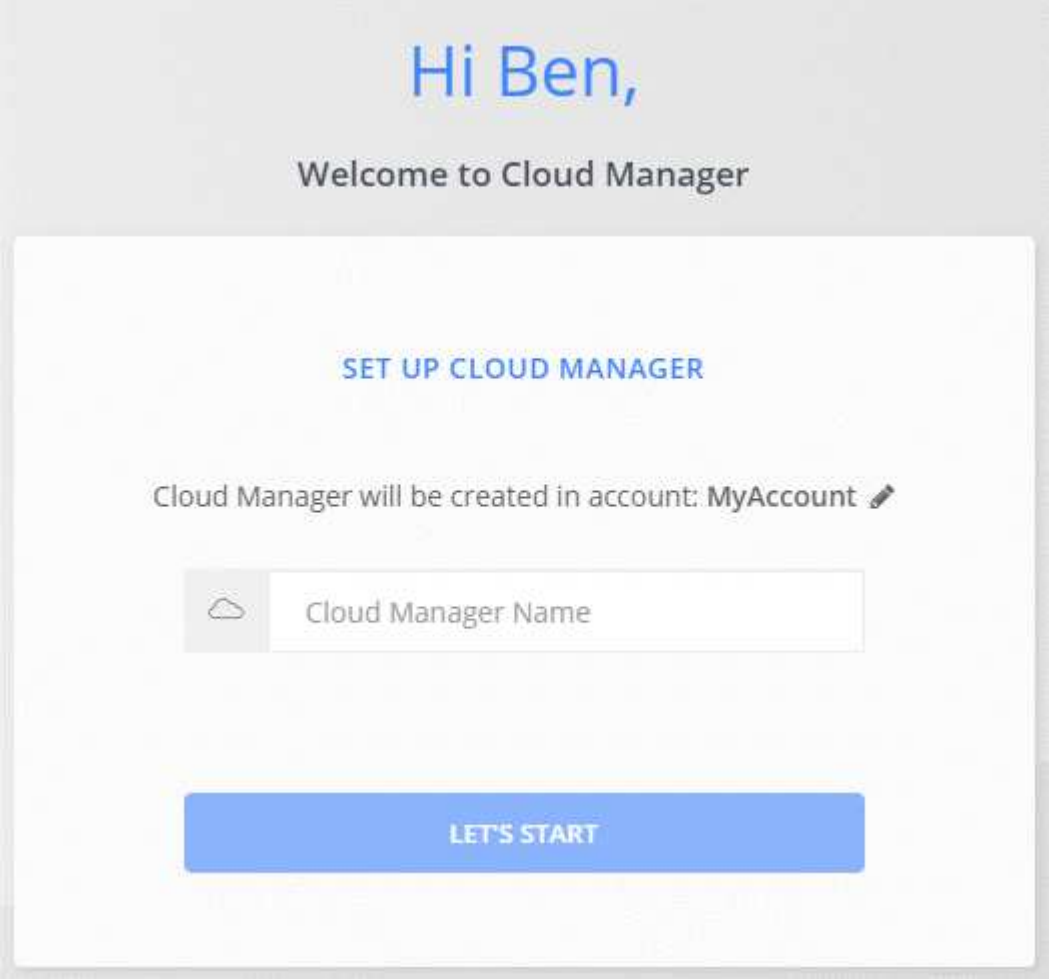

A continuación, los administradores de cuentas pueden modificar la configuración de esta cuenta mediante la administración de usuarios, áreas de trabajo, conectores y suscripciones:

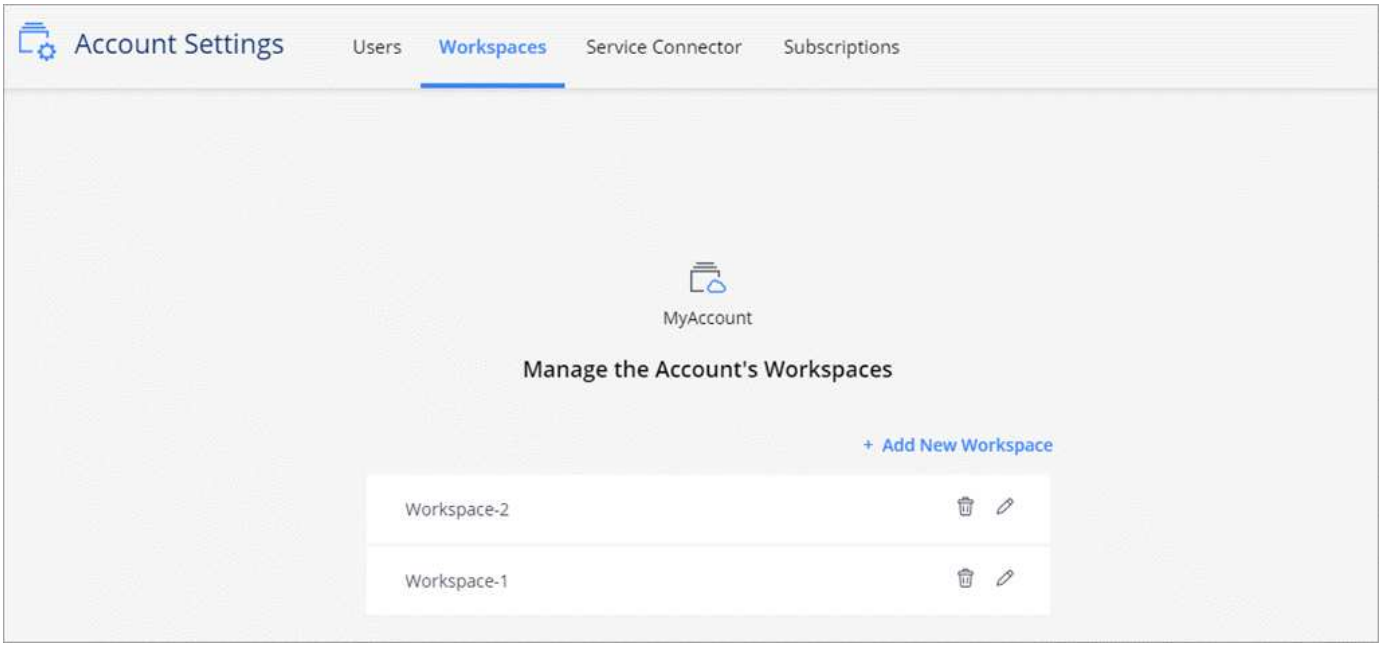

Para obtener instrucciones paso a paso, consulte ["Configurar la cuenta de Cloud Central".](#page-6-0)

# **Configuración de la cuenta**

El widget Configuración de cuenta de Cloud Manager permite a los administradores de cuentas administrar una cuenta de Cloud Central. Si acaba de crear su cuenta, entonces comenzará desde cero. Pero si ya ha configurado una cuenta, verá *All* los usuarios, espacios de trabajo, conectores y suscripciones asociados a la cuenta.

### **Usuarios**

Los usuarios que se muestran en la Configuración de la cuenta son usuarios de NetApp Cloud Central que está asociado a la cuenta de Cloud Central. La asociación de un usuario con una cuenta y uno o varios espacios de trabajo de esa cuenta permite a esos usuarios crear y administrar entornos de trabajo en Cloud Manager.

Al asociar un usuario, debe asignarles un rol:

- *Account Admin*: Puede realizar cualquier acción en Cloud Manager.
- *Workspace Admin*: Puede crear y administrar recursos en el área de trabajo asignada.
- *Cloud Compliance Viewer*: Sólo puede ver la información de cumplimiento y generar informes para los sistemas a los que tienen permiso para acceder.

# **Espacios de trabajo**

En Cloud Manager, un espacio de trabajo aísla cualquier número de *entornos de trabajo* de otros entornos de trabajo. Los administradores de área de trabajo no pueden acceder a los entornos de trabajo de un área de trabajo a menos que el administrador de cuentas asocie el administrador a ese espacio de trabajo.

Un entorno de trabajo representa un sistema de almacenamiento:

- Un sistema Cloud Volumes ONTAP de un único nodo o un par de alta disponibilidad
- Un clúster ONTAP en las instalaciones de la red

• Un clúster de ONTAP en una configuración de almacenamiento privado de NetApp

# **Conectores**

Un conector permite a Cloud Manager gestionar recursos y procesos dentro de su entorno de cloud público. El conector se ejecuta en una instancia de máquina virtual que se implementa en su proveedor de cloud o en un host en las instalaciones que configuró.

Puede utilizar un conector con más de un servicio de datos en cloud de NetApp. Por ejemplo, si ya tiene un conector para Cloud Manager, puede seleccionarlo cuando configura el servicio Cloud Tiering.

# **Suscripciones**

El widget Account Settings muestra las suscripciones de NetApp asociadas con la cuenta seleccionada.

Al suscribirse a Cloud Manager desde el mercado de un proveedor de cloud, se le redirigirá a Cloud Central, donde necesita guardar su suscripción y asociarla a cuentas específicas.

Una vez que se haya suscrito, todas las suscripciones estarán disponibles en el widget Configuración de la cuenta. Solo verá las suscripciones asociadas a la cuenta que está viendo actualmente.

Puede cambiar el nombre de una suscripción y desasociar la suscripción de una o más cuentas.

Por ejemplo, digamos que tiene dos cuentas y cada una se factura mediante suscripciones independientes. Puede desasociar una suscripción de una de las cuentas para que los usuarios de esa cuenta no elijan accidentalmente la suscripción incorrecta al crear un entorno de trabajo de Cloud Volume ONTAP.

# **Ejemplos**

Los siguientes ejemplos muestran cómo se pueden configurar las cuentas.

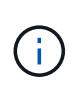

En las dos imágenes de ejemplo siguientes, el conector y los sistemas Cloud Volumes ONTAP no residen en la cuenta de Cloud Central de NetApp, que se ejecutan en un proveedor de cloud. Ésta es una representación conceptual de la relación entre cada componente.

### **Ejemplo 1**

En el ejemplo siguiente se muestra una cuenta que utiliza dos espacios de trabajo para crear entornos aislados. El primer espacio de trabajo es para un entorno de producción y el segundo para un entorno de desarrollo.

#### Account

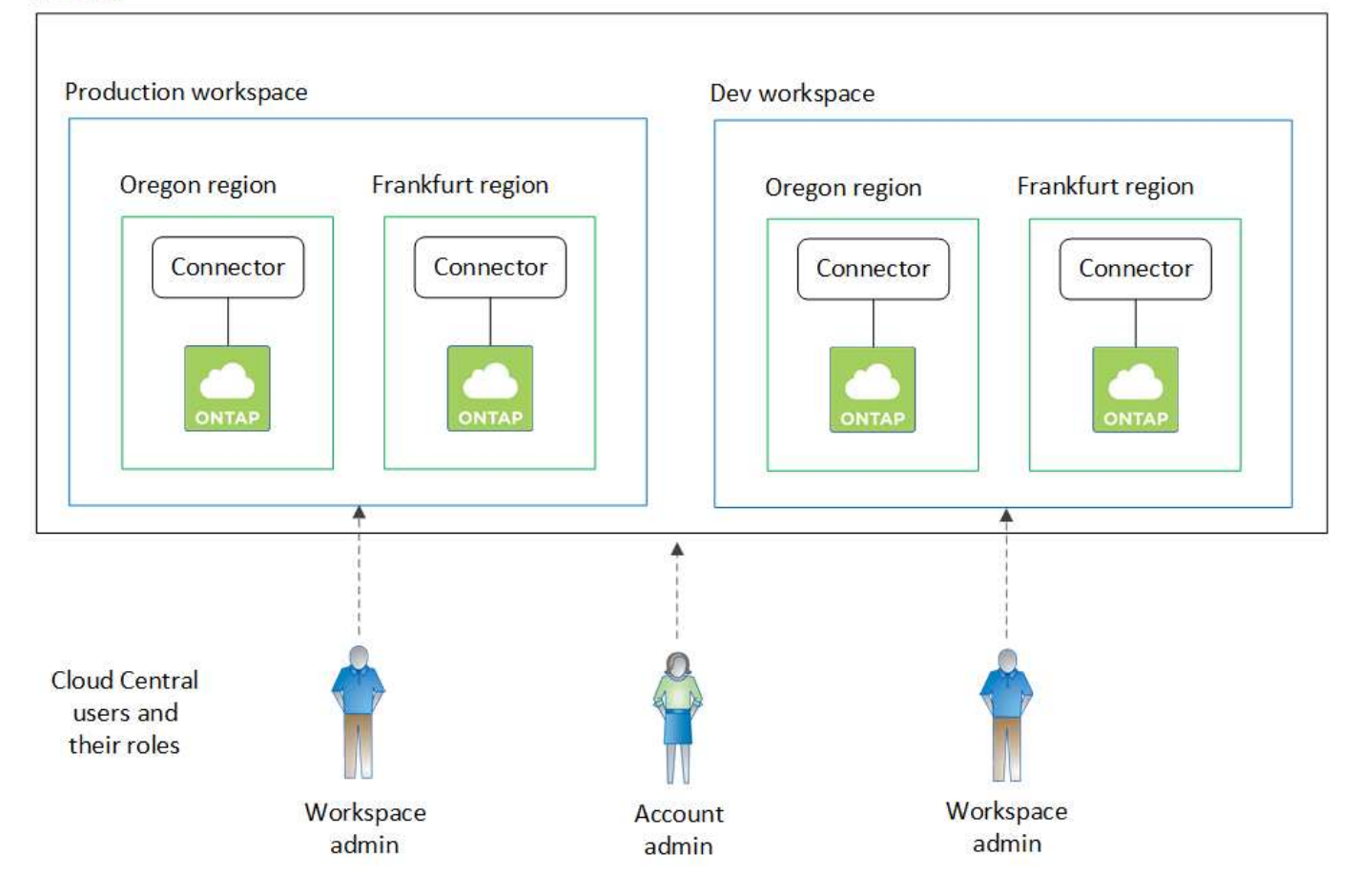

### **Ejemplo 2**

Aquí tenemos otro ejemplo que muestra el máximo nivel de multi-tenancy utilizando dos cuentas de Cloud Central separadas. Por ejemplo, un proveedor de servicios puede usar Cloud Manager en una cuenta para proporcionar servicios a sus clientes, mientras que otro utiliza para proporcionar recuperación ante desastres para una de sus unidades de negocio.

Tenga en cuenta que la cuenta 2 incluye dos conectores independientes. Esto puede suceder si tiene sistemas en regiones independientes o en proveedores de cloud independientes.

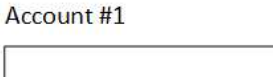

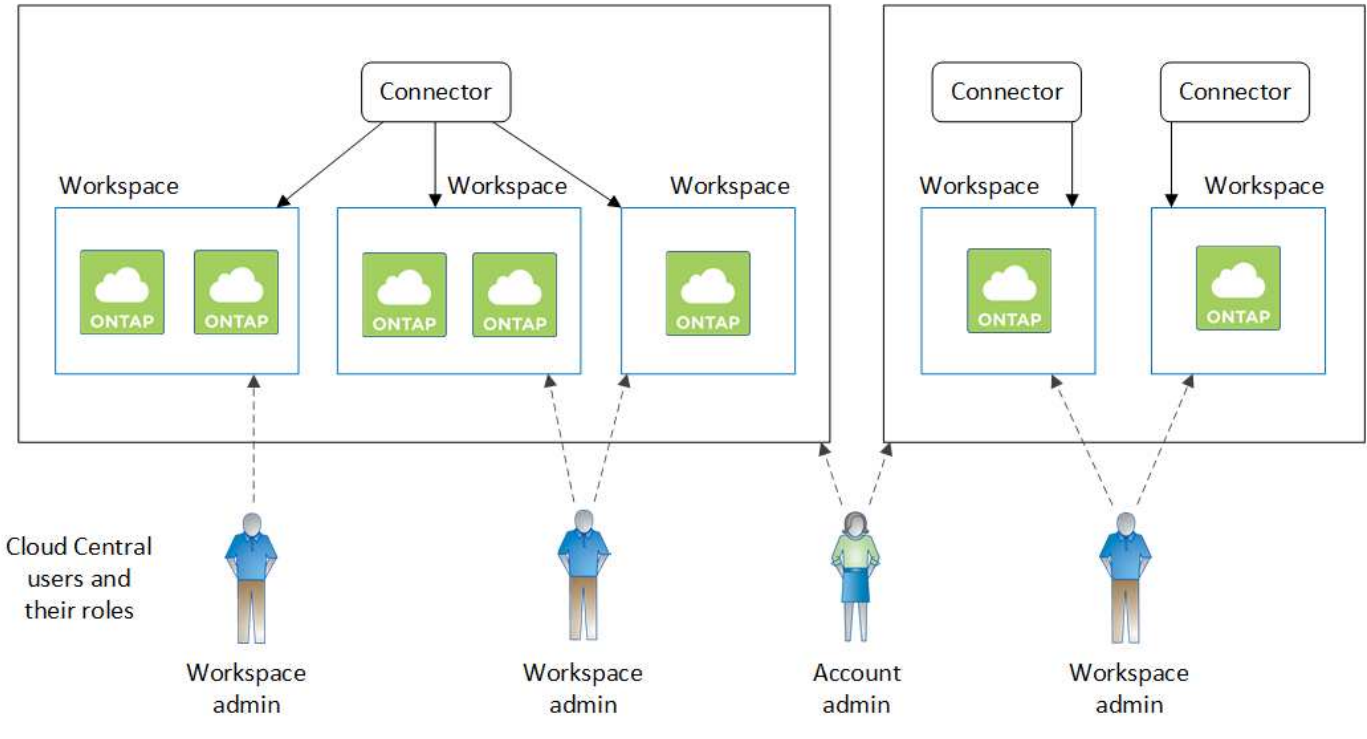

# <span id="page-6-0"></span>**Configuración de espacios de trabajo y usuarios en la cuenta de Cloud Central**

Cuando inicie sesión en Cloud Manager por primera vez, se le solicitará que cree una cuenta *Cloud Central de NetApp*. Esta cuenta proporciona multi-tenancy y le permite organizar usuarios y recursos en espacios de trabajo aislados.

["Obtenga más información sobre cómo funcionan las cuentas de Cloud Central".](#page-2-1)

Configure su cuenta de Cloud Central para que los usuarios puedan acceder a Cloud Manager y a los entornos de trabajo de un espacio de trabajo. Solo tiene que añadir un único usuario o añadir varios usuarios y espacios de trabajo.

# **Agregar espacios de trabajo**

En Cloud Manager, los espacios de trabajo permiten aislar un conjunto de entornos de trabajo de otros entornos de trabajo y de otros usuarios. Por ejemplo, puede crear dos espacios de trabajo y asociar usuarios independientes a cada espacio de trabajo.

## **Pasos**

1. En la parte superior de Cloud Manager, haga clic en el menú desplegable **cuenta**.

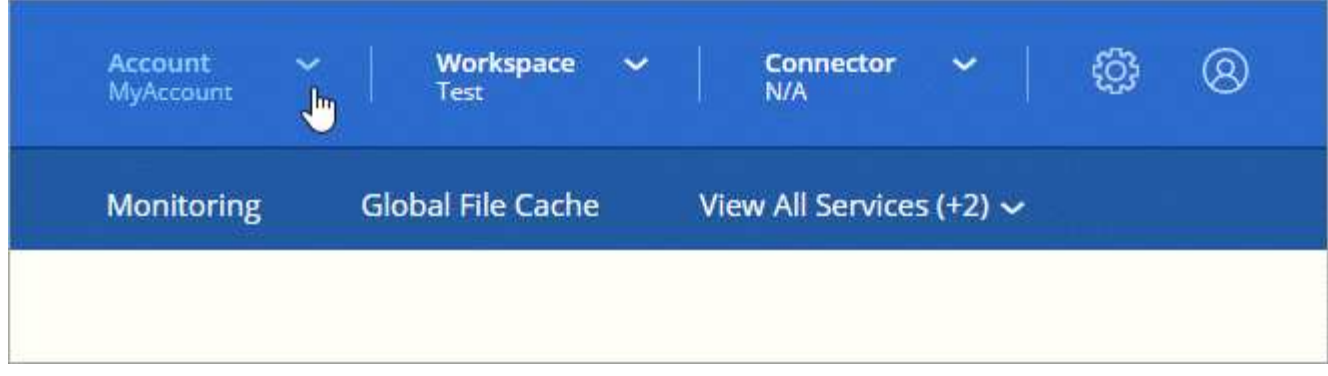

2. Haga clic en **Administrar cuenta** junto a la cuenta seleccionada actualmente.

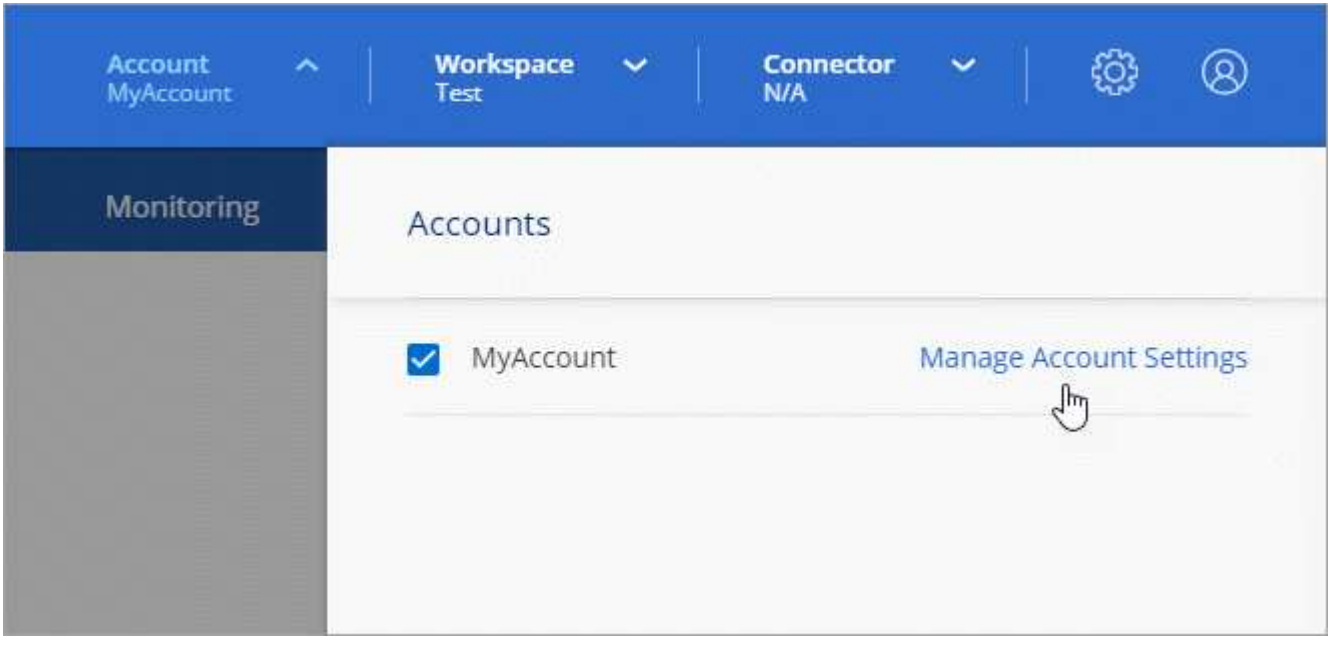

- 3. Haga clic en **espacios de trabajo**.
- 4. Haga clic en **Agregar nuevo espacio de trabajo**.
- 5. Introduzca un nombre para el área de trabajo y haga clic en **Agregar**.

#### **Después de terminar**

Si un administrador de área de trabajo necesita acceso a este área de trabajo, deberá asociarlo al usuario. También deberá asociar conectores al espacio de trabajo para que los administradores del área de trabajo puedan utilizar dichos conectores.

## **Adición de usuarios**

Asocie los usuarios de Cloud Central a la cuenta de Cloud Central para que esos usuarios puedan crear y gestionar entornos de trabajo en Cloud Manager.

#### **Pasos**

- 1. Si el usuario aún no lo ha hecho, pida al usuario que vaya a. ["Cloud Central de NetApp"](https://cloud.netapp.com) y regístrese.
- 2. En la parte superior de Cloud Manager, haga clic en el menú desplegable **cuenta** y haga clic en **gestionar cuenta**.

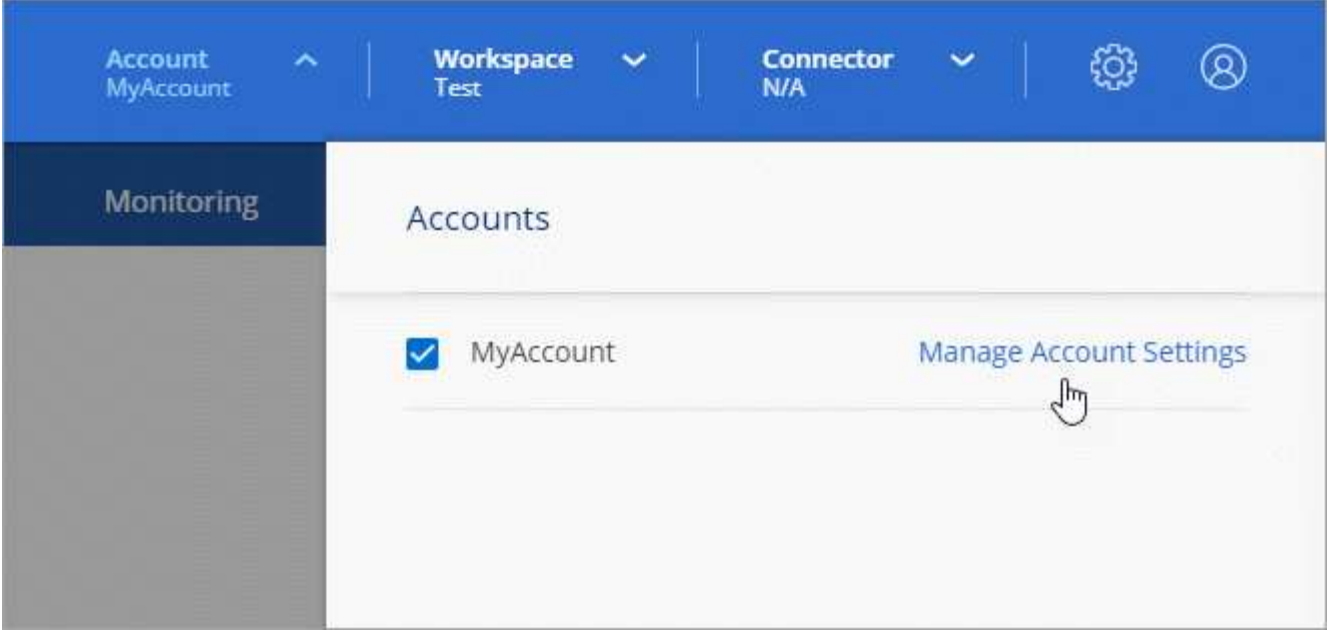

- 3. En la ficha usuarios, haga clic en **Usuario asociado**.
- 4. Introduzca la dirección de correo electrónico del usuario y seleccione un rol para el usuario:
	- **Administrador de cuentas**: Puede realizar cualquier acción en Cloud Manager.
	- **Administración de área de trabajo**: Puede crear y administrar recursos en áreas de trabajo asignadas.
	- **Visor de cumplimiento**: Sólo puede ver información de cumplimiento y generar informes para áreas de trabajo a las que tienen permiso para acceder.
- 5. Si ha seleccionado Administrador de área de trabajo o Visor de cumplimiento, seleccione uno o varios espacios de trabajo para asociarlos con ese usuario.

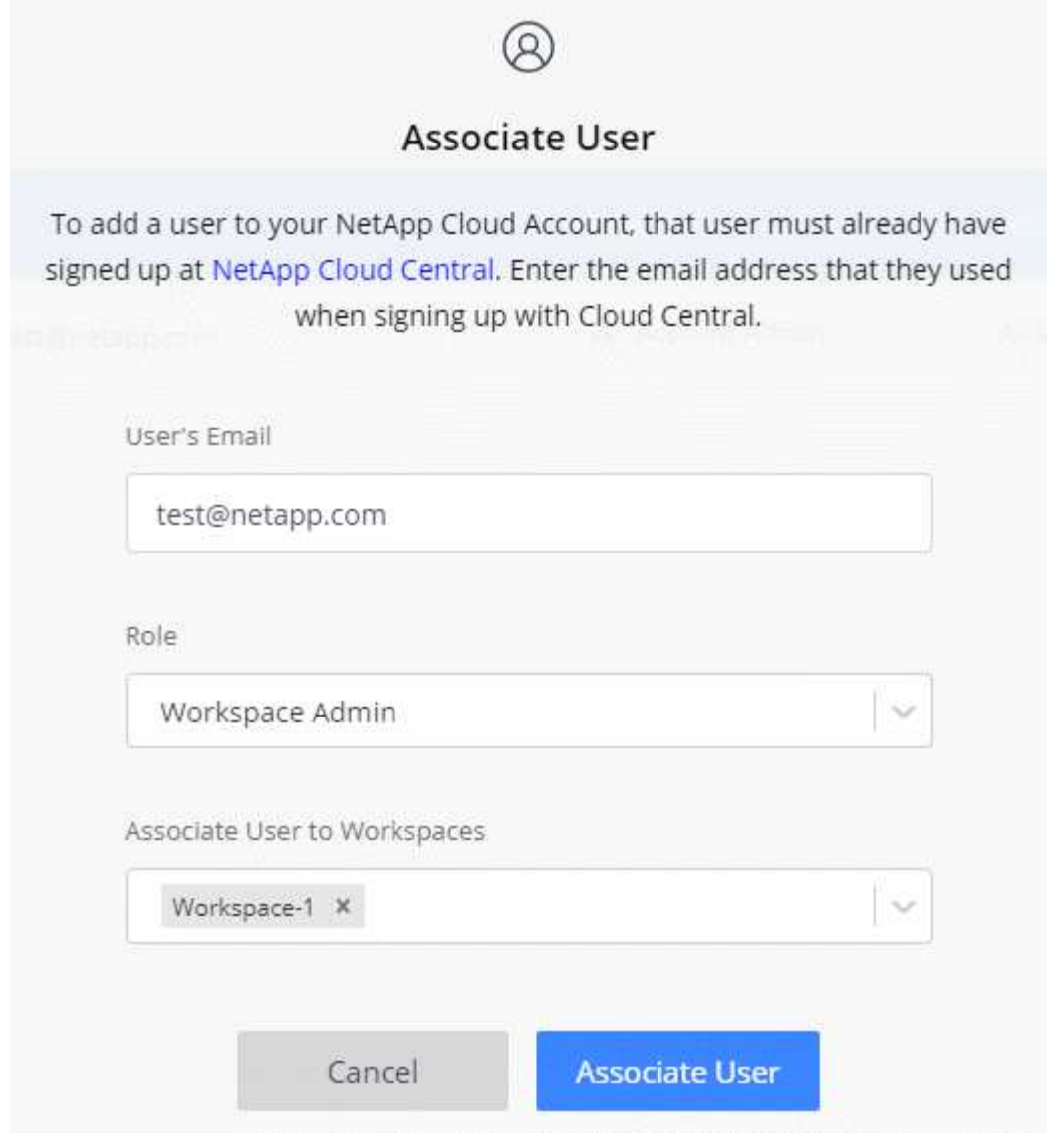

6. Haga clic en **Usuario asociado**.

#### **Resultado**

El usuario debe recibir un correo electrónico de Cloud Central de NetApp titulado "Account Association". El correo electrónico incluye la información necesaria para acceder a Cloud Manager.

# **Asociación de administradores de área de trabajo con áreas de trabajo**

Puede asociar los administradores de área de trabajo a espacios de trabajo adicionales en cualquier momento. La asociación del usuario les permite crear y ver los entornos de trabajo en ese espacio de trabajo.

#### **Pasos**

1. En la parte superior de Cloud Manager, haga clic en el menú desplegable **cuenta** y haga clic en **gestionar cuenta**.

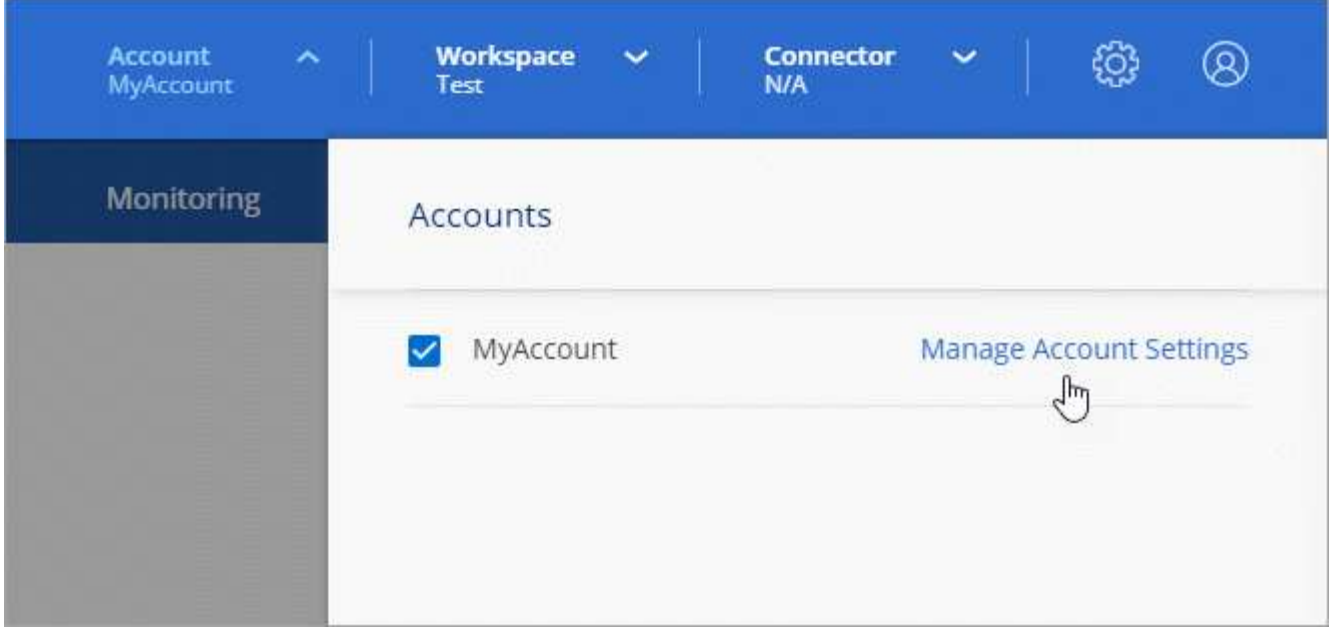

2. En la ficha usuarios , haga clic en el menú acción de la fila correspondiente al usuario.

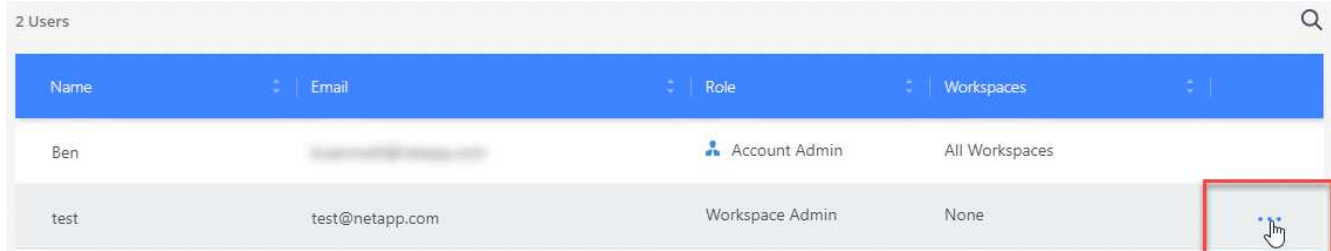

- 3. Haga clic en **Administrar espacios de trabajo**.
- 4. Seleccione uno o más espacios de trabajo y haga clic en **aplicar**.

#### **Resultado**

Ahora el usuario puede acceder a esos espacios de trabajo desde Cloud Manager, siempre que el conector también esté asociado a los espacios de trabajo.

## **Asociación de conectores con áreas de trabajo**

Debe asociar un conector a áreas de trabajo para que los administradores del área de trabajo puedan utilizar estos conectores para crear sistemas Cloud Volumes ONTAP.

Si sólo tiene Administradores de cuentas, no es necesario asociar el conector a áreas de trabajo. Los administradores de cuentas tienen la posibilidad de acceder a todos los espacios de trabajo de Cloud Manager de forma predeterminada.

["Obtenga más información sobre usuarios, áreas de trabajo y conectores".](#page-2-1)

#### **Pasos**

1. En la parte superior de Cloud Manager, haga clic en el menú desplegable **cuenta** y haga clic en **gestionar cuenta**.

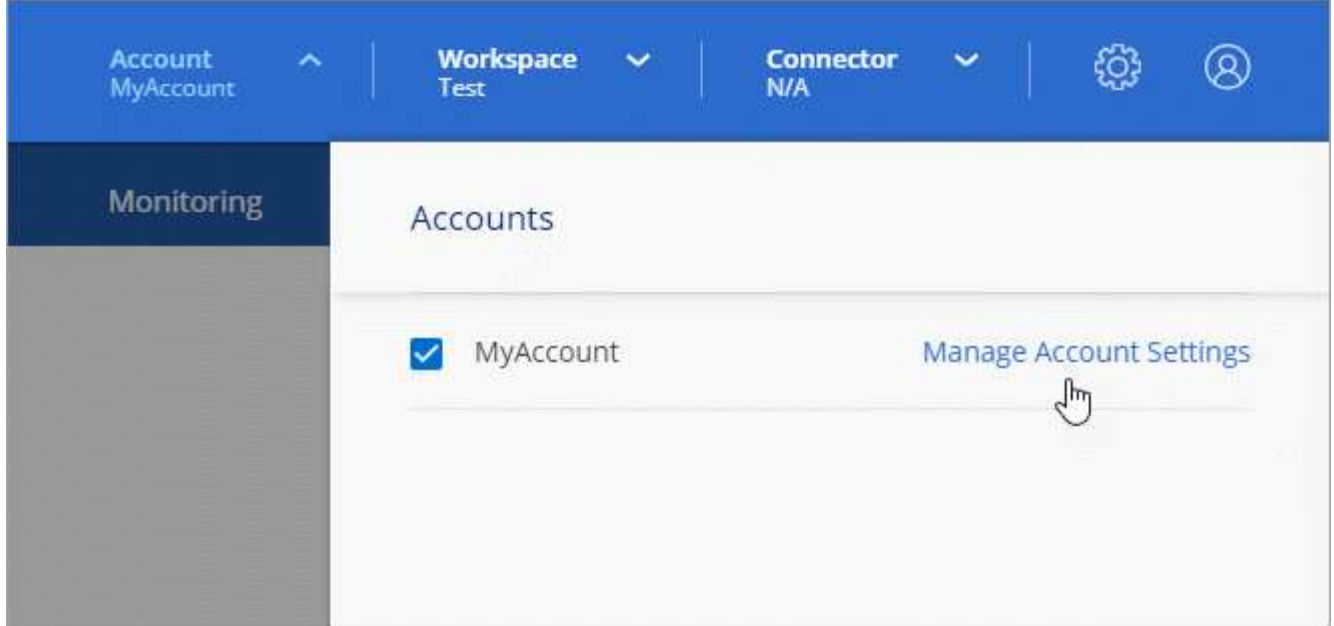

- 2. Haga clic en **conector**.
- 3. Haga clic en **Administrar áreas de trabajo** para el conector que desea asociar.
- 4. Seleccione uno o más espacios de trabajo y haga clic en **aplicar**.

#### **Resultado**

Los administradores de área de trabajo ahora pueden usar estos conectores para crear sistemas Cloud Volumes ONTAP.

# **El futuro**

Ahora que ha configurado su cuenta, puede administrarla en cualquier momento eliminando usuarios, gestionando áreas de trabajo, conectores y suscripciones. ["Leer más"](https://docs.netapp.com/es-es/occm38/task_managing_cloud_central_accounts.html).

#### **Información de copyright**

Copyright © 2024 NetApp, Inc. Todos los derechos reservados. Imprimido en EE. UU. No se puede reproducir este documento protegido por copyright ni parte del mismo de ninguna forma ni por ningún medio (gráfico, electrónico o mecánico, incluidas fotocopias, grabaciones o almacenamiento en un sistema de recuperación electrónico) sin la autorización previa y por escrito del propietario del copyright.

El software derivado del material de NetApp con copyright está sujeto a la siguiente licencia y exención de responsabilidad:

ESTE SOFTWARE LO PROPORCIONA NETAPP «TAL CUAL» Y SIN NINGUNA GARANTÍA EXPRESA O IMPLÍCITA, INCLUYENDO, SIN LIMITAR, LAS GARANTÍAS IMPLÍCITAS DE COMERCIALIZACIÓN O IDONEIDAD PARA UN FIN CONCRETO, CUYA RESPONSABILIDAD QUEDA EXIMIDA POR EL PRESENTE DOCUMENTO. EN NINGÚN CASO NETAPP SERÁ RESPONSABLE DE NINGÚN DAÑO DIRECTO, INDIRECTO, ESPECIAL, EJEMPLAR O RESULTANTE (INCLUYENDO, ENTRE OTROS, LA OBTENCIÓN DE BIENES O SERVICIOS SUSTITUTIVOS, PÉRDIDA DE USO, DE DATOS O DE BENEFICIOS, O INTERRUPCIÓN DE LA ACTIVIDAD EMPRESARIAL) CUALQUIERA SEA EL MODO EN EL QUE SE PRODUJERON Y LA TEORÍA DE RESPONSABILIDAD QUE SE APLIQUE, YA SEA EN CONTRATO, RESPONSABILIDAD OBJETIVA O AGRAVIO (INCLUIDA LA NEGLIGENCIA U OTRO TIPO), QUE SURJAN DE ALGÚN MODO DEL USO DE ESTE SOFTWARE, INCLUSO SI HUBIEREN SIDO ADVERTIDOS DE LA POSIBILIDAD DE TALES DAÑOS.

NetApp se reserva el derecho de modificar cualquiera de los productos aquí descritos en cualquier momento y sin aviso previo. NetApp no asume ningún tipo de responsabilidad que surja del uso de los productos aquí descritos, excepto aquello expresamente acordado por escrito por parte de NetApp. El uso o adquisición de este producto no lleva implícita ninguna licencia con derechos de patente, de marcas comerciales o cualquier otro derecho de propiedad intelectual de NetApp.

Es posible que el producto que se describe en este manual esté protegido por una o más patentes de EE. UU., patentes extranjeras o solicitudes pendientes.

LEYENDA DE DERECHOS LIMITADOS: el uso, la copia o la divulgación por parte del gobierno están sujetos a las restricciones establecidas en el subpárrafo (b)(3) de los derechos de datos técnicos y productos no comerciales de DFARS 252.227-7013 (FEB de 2014) y FAR 52.227-19 (DIC de 2007).

Los datos aquí contenidos pertenecen a un producto comercial o servicio comercial (como se define en FAR 2.101) y son propiedad de NetApp, Inc. Todos los datos técnicos y el software informático de NetApp que se proporcionan en este Acuerdo tienen una naturaleza comercial y se han desarrollado exclusivamente con fondos privados. El Gobierno de EE. UU. tiene una licencia limitada, irrevocable, no exclusiva, no transferible, no sublicenciable y de alcance mundial para utilizar los Datos en relación con el contrato del Gobierno de los Estados Unidos bajo el cual se proporcionaron los Datos. Excepto que aquí se disponga lo contrario, los Datos no se pueden utilizar, desvelar, reproducir, modificar, interpretar o mostrar sin la previa aprobación por escrito de NetApp, Inc. Los derechos de licencia del Gobierno de los Estados Unidos de América y su Departamento de Defensa se limitan a los derechos identificados en la cláusula 252.227-7015(b) de la sección DFARS (FEB de 2014).

#### **Información de la marca comercial**

NETAPP, el logotipo de NETAPP y las marcas que constan en <http://www.netapp.com/TM>son marcas comerciales de NetApp, Inc. El resto de nombres de empresa y de producto pueden ser marcas comerciales de sus respectivos propietarios.